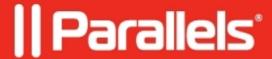

## How to remove unneccessary Configuration Profile from Mac's?

• Parallels Device Management

## Information

To remove unneccessary Configuration Profile from Macs you should remove its deployment from SCCM Console:

- 1. Locate and highlight required **Baseline** > switch to "**Deployments**" tab > right-click deployment > **Delete**:
- 2. Update Policies to remove profile from Mac:

© 2024 Parallels International GmbH. All rights reserved. Parallels, the Parallels logo and Parallels Desktop are registered trademarks of Parallels International GmbH. All other product and company names and logos are the trademarks or registered trademarks of their respective owners.